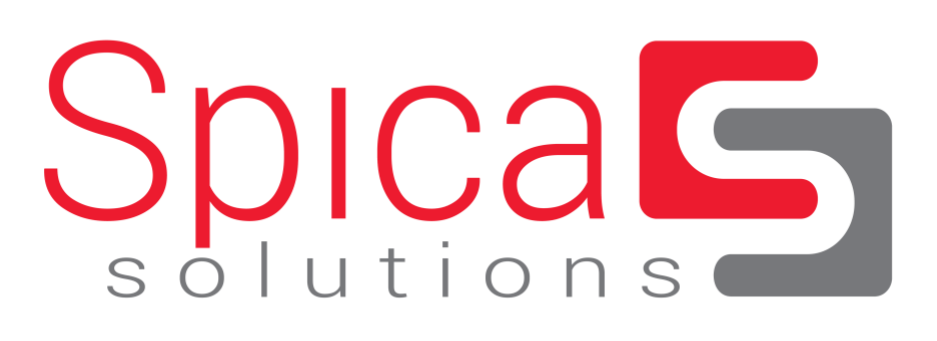

OneAgent Ruby Agent Documentation

# Spis treści

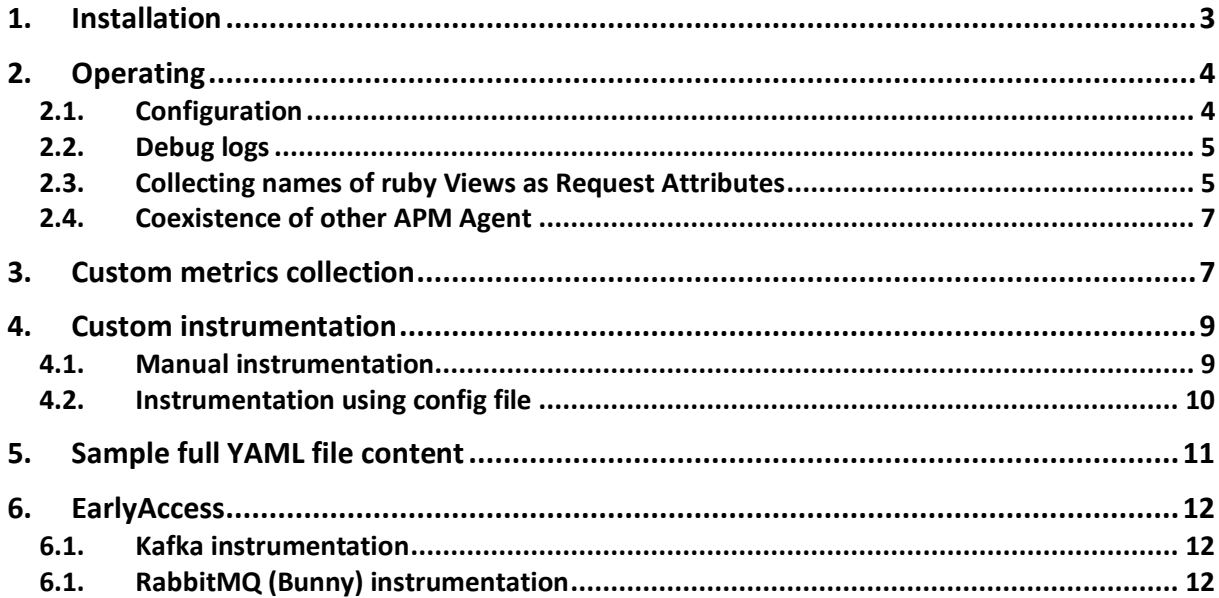

### <span id="page-2-0"></span>1. Licensing

Our agent is licensed based on RAM consumption in similar way as Dynatrace OneAgent:

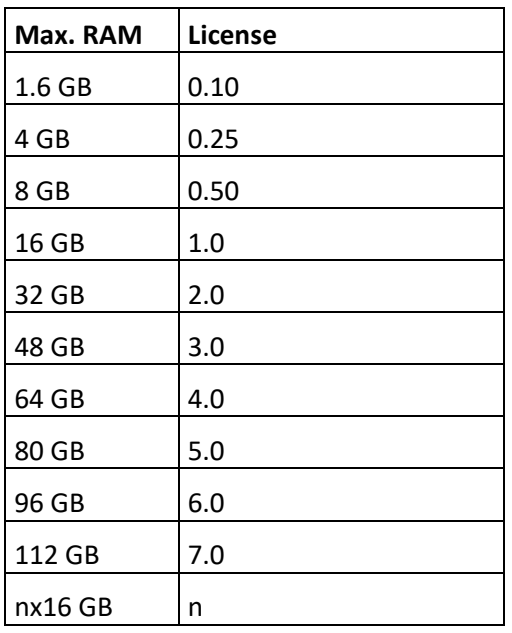

Single license cost is calculated on OneAgent Host Unit license and normally it's 25% of Agent Cost.

## 2. Installation

Supported version of ruby is 1.9 +. Right know jRuby is not supported. Ruby Agent is distributed as GEM file with native extension. This means that it must be installed in the way that will execute native code building.

First you have to add a reference to our library into your Gemfile:

gem 'onesdk\_ruby'

Our gem is not available in any public repository, so you cannot just use bundle install command.

Easiest way is create directory in root of application: /your\_app\_dir/vendor/cache (if it's not exist) and put your gemfile there. Then you can just execute:

bundle install --local

and gem should be installed without any issues.

Alternative way: You can use local repository if available in your environment. In such case you will be able to install gemfile without copying file.

You can install as well our gem from public repo with credentials sent via e-mail:

Installation for you will need few steps (it's not in docs because it's special for you):

- 1. You need authenticate in gemfury (our gem artifactory) bundle config gem.fury.io KEY RECEIVED VIA EMAIL or export BUNDLE GEM FURY IO=KEY RECEIVED VIA EMAIL
- 2. Add in you Gemfile this definition (you need to have open traffic to this url): source '<https://gem.fury.io/spicasolutions/>' do gem 'onesdk\_ruby', '~> 1.0.28'
	- end
- 3. Execute bundle install
- 4. Run your application on Kubernetes cluster

## 3. License

License has to be puted to onesdk.yaml file

license: LICENSEKEY

or via environment variable:

<span id="page-3-0"></span>ONESDK\_LICENSE=LICENSEKEY

## <span id="page-3-1"></span>4. Operating

### 4.1. Configuration

Our agent is made over OneAgent SDK. In such case you don't have to create any extra configuration. You should install OneAgent in Full Stack mode to run Ruby Agent properly and restart the application. After that and detection of traffic by OneAgent you should be able to see detected ruby's services in Dynatrace.

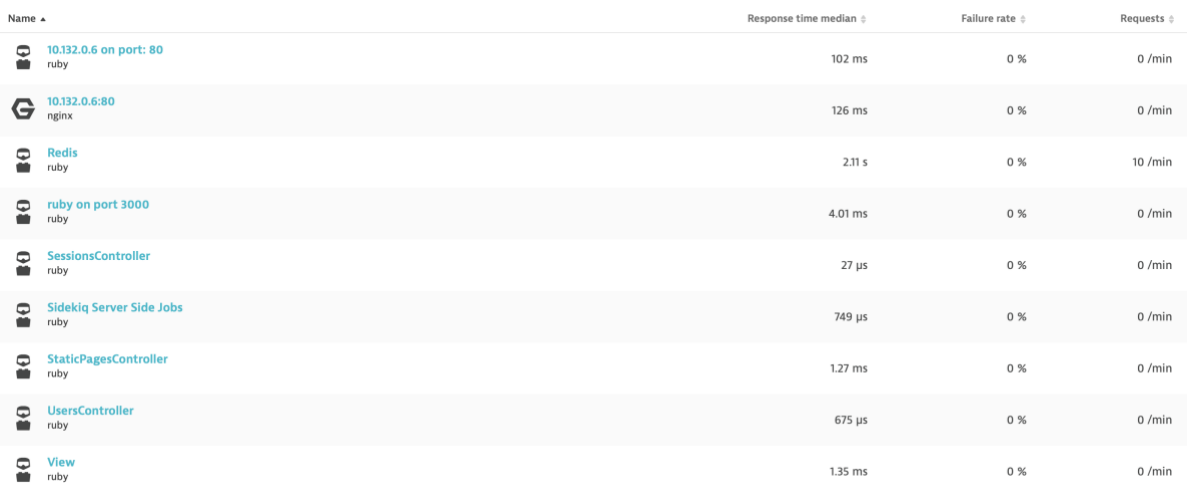

From this moment agent will be running with your application after each restart like regular OneAgent.

Our agent is instrumenting / enables visibility:

• Incomming WebRequests

4

- Controllers with actions
- Views
- Database Calls
- Redis Calls
- External WebRequests
- Exceptions
- Sidekiq Jobs

### <span id="page-4-0"></span>4.2.Debug logs

By default, debug logs are disabled. During troubleshooting you can enable those logs using flag in onesdk.yaml config file:

To start collecting debug logs with our agent you have to create **onesdk.yaml** file in config directory and put there such key:

#### **debug: true**

As alternative you can use environment variable **ONESDK\_DEBUG=true**. Environment variables has higher priority than config file

#### 4.3.Disabling agent

Agent can be deactivated using environment variable **ONESDK\_MONITORING\_DISABLED=true** or via config file **monitoring\_disabled: true**

When application starts, this configuration will prevent app instrumentation process. Agent will not perform any changes in code, SDK will not be initialized as well. After switching value to false or remove flag, application restart is needed.

### <span id="page-4-1"></span>4.4. Collecting names of ruby Views as Request Attributes

To see names of views on PurePaths you must create request attribute in Dynatrace.

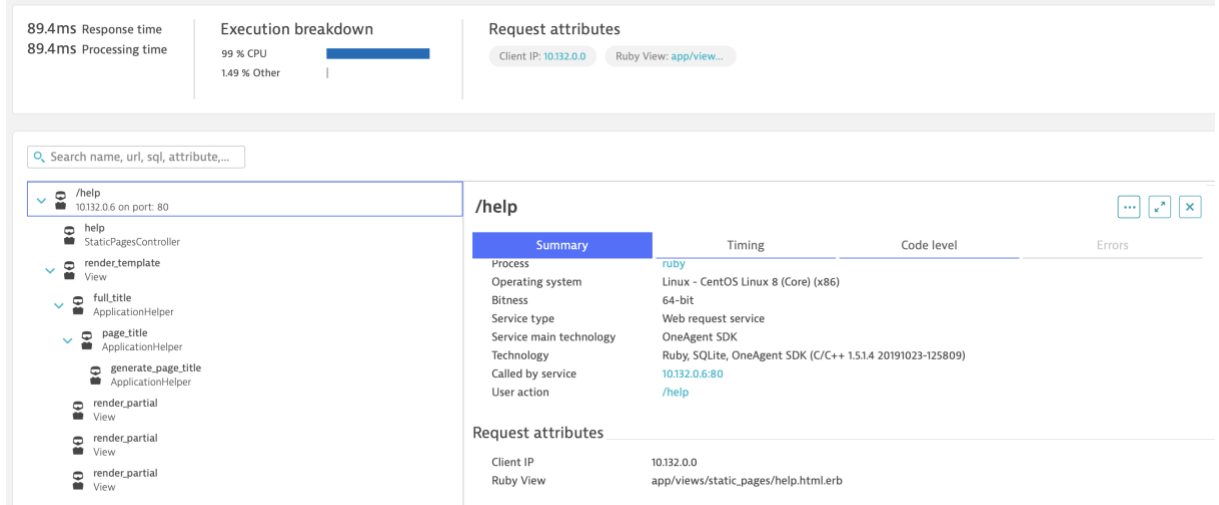

In such case you will be able to filter transactions using its value and see it in particular transactions.

To start collecting those values you have to go to Settings -> Server-side service monitoring - > Request attributes:

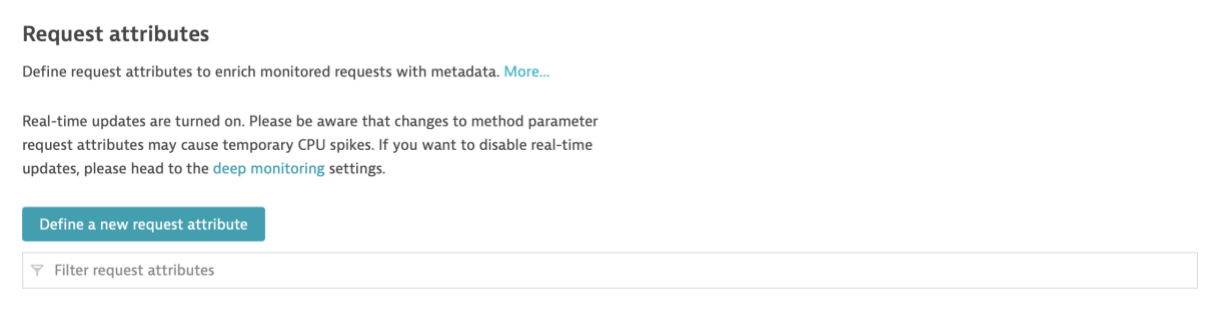

Click on "Define a new request attribute":

Name it: Ruby View (or like you want) and add new data source:

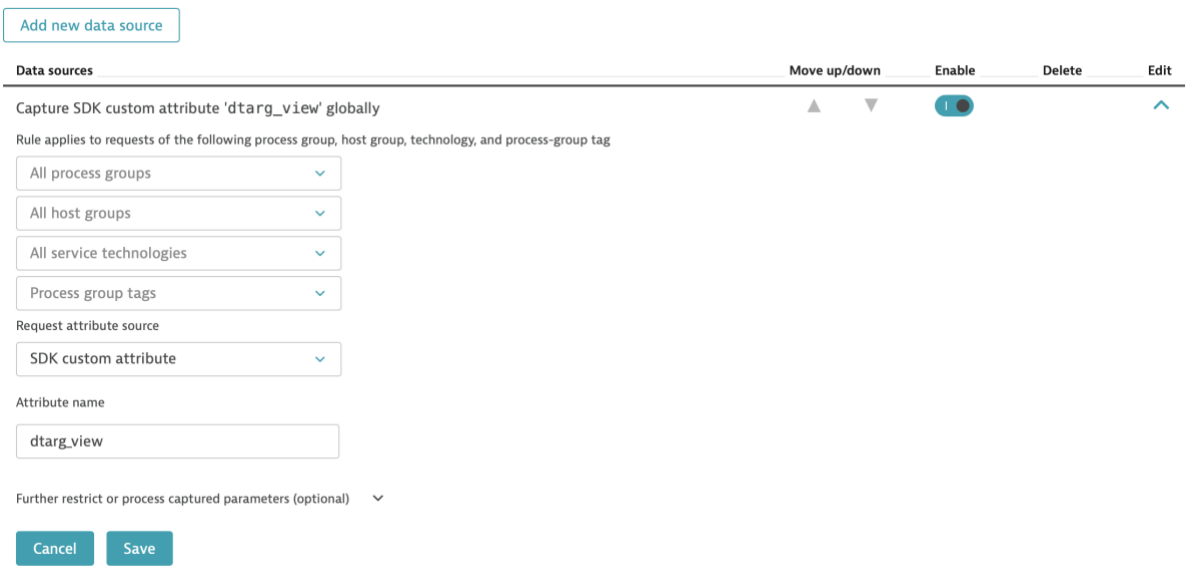

Filled it like on screen above. Attribute name should be set as: **dtarg\_view.** Click on "Save on data source" and "Request attribute" as well. As result you should be able to see your newly created request attribute in Dynatrace:

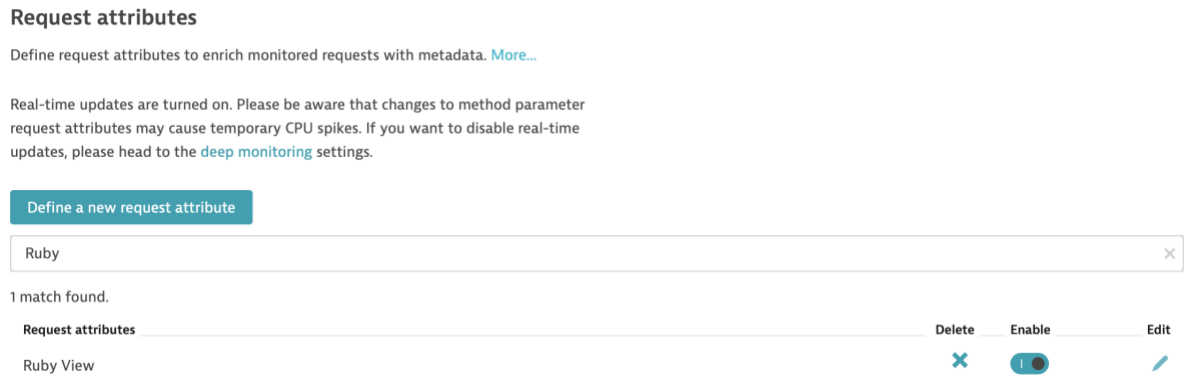

You don't need restart your process if it's already monitored with our agent.

#### <span id="page-6-0"></span>4.5. Coexistence of other APM Agent

It's highly not recommended to use our agent on the same application with other solutions like NewRelic, Instana, DataDog, ScoutAPM etc. The pattern of the instrumentation is similar in all of mentioned agents, so there may produce some issues on your application.

### <span id="page-6-1"></span>5. Custom metrics collection

Our gem is able to collect some extra metrics from GC and Threads. List of available metrics is listed below:

onesdk.ruby\_count (GC count), onesdk.ruby\_heap\_allocated\_pages onesdk.ruby\_heap\_sorted\_length onesdk.ruby\_heap\_allocatable\_pages onesdk.ruby\_heap\_available\_slots onesdk.ruby heap live slots onesdk.ruby\_heap\_free\_slots onesdk.ruby\_heap\_final\_slots onesdk.ruby\_heap\_marked\_slots onesdk.ruby\_heap\_eden\_pages onesdk.ruby\_heap\_tomb\_pages onesdk.ruby\_total\_allocated\_pages onesdk.ruby\_total\_freed\_pages onesdk.ruby\_total\_allocated\_objects onesdk.ruby\_total\_freed\_objects onesdk.ruby\_malloc\_increase\_bytes onesdk.ruby malloc increase bytes onesdk.ruby\_minor\_gc\_count onesdk.ruby\_major\_gc\_count onesdk.ruby\_compact\_count onesdk.ruby\_remembered\_wb\_unprotected\_objects onesdk.ruby remembered wb unprotected objects limit onesdk.ruby\_old\_objects onesdk.ruby\_old\_objects\_limit onesdk.ruby\_oldmalloc\_increase\_bytes onesdk.ruby\_oldmalloc\_increase\_bytes\_limit onesdk.gc\_total\_time (ms) onesdk.ruby\_thread\_count

#### **IMPORTANT:**

**To start collecting metrics you should enable OneAgent metric API according to this doc: [https://www.dynatrace.com/support/help/shortlink/local-api#enable-the-oneagent](https://www.dynatrace.com/support/help/shortlink/local-api#enable-the-oneagent-metric-api)[metric-api](https://www.dynatrace.com/support/help/shortlink/local-api#enable-the-oneagent-metric-api)**

To start collecting those metrics with our agent you have to create **onesdk.yaml** file in config directory and put there such keys:

metrics\_ingest: true

As alternative you can setup Environent Variable **ONESDK\_METRICS\_INGEST=true** which has higher priority than config file. You can switch metrics ingest with setting its value to false.

**Metric\_ingest** key true value is enabling metrics collection.

Because of Dynatrace limitations, right now metrics will not show up in further details tab on process group instance dashboard. They will be assigned to proper process group despite that. We cannot setup units for those metrics automatically so all of them are generic ones. This behavior will change in the future. To access collected metrics, you must:

Create custom chart or enter Data Explorer:

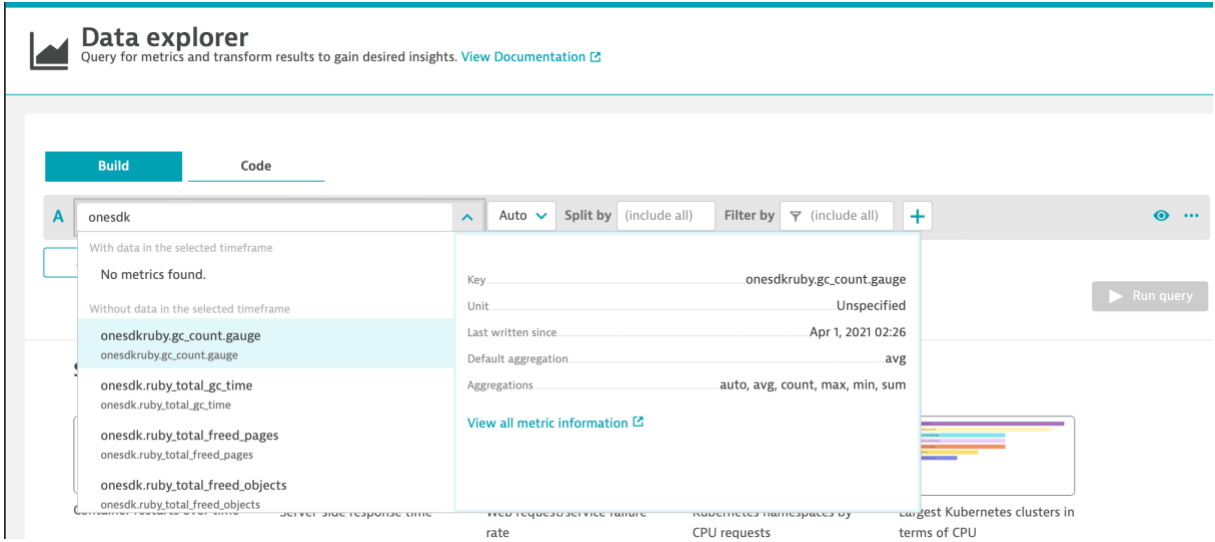

All metrics will be available on key "onesdk.metric\_name".

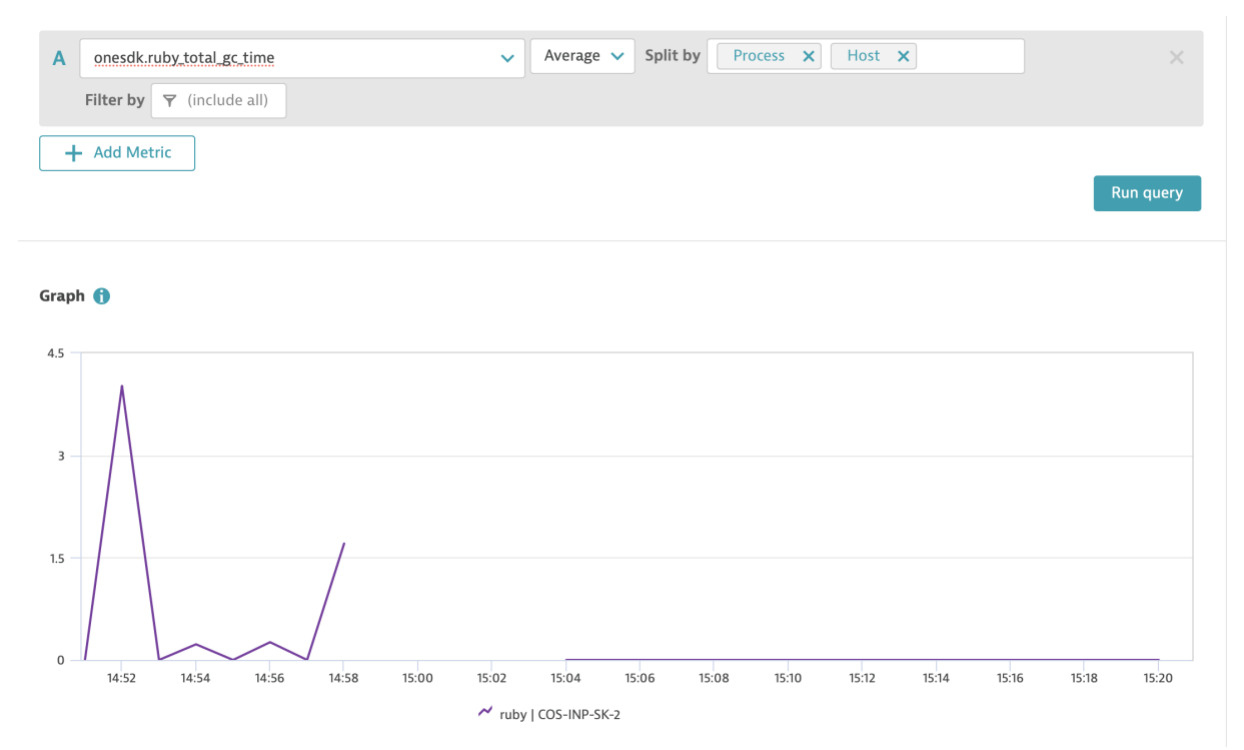

You can split values by process group and host. Such metric can be pinned to your dashboard.

## <span id="page-8-0"></span>6. Custom instrumentation

It is always possible to instrument extra pieces of code if initial instrumentation is not enough. It may happen if your application is using multiple custom classes that should be exposed as Custom services.

### 6.1. Manual instrumentation

<span id="page-8-1"></span>If agent is initialized and it is working properly on your application, you can always import our class and use it to instrument your code manually. Below you can find example:

First you have to import onesdk on top of your file:

require 'onesdk'

Then inside your method initialize tracer:

tracer = Onesdk.onesdk\_customservicetracer\_create(Onesdk.onesdk\_asciistr("Method name"), Onesdk.onesdk\_asciistr("Custom Service Name"))

Start the tracer Onesdk.onesdk\_tracer\_start(tracer) Then execute your method code.

If you want to report exception you can do this like that (before end of the tracer).

```
Onesdk.onesdk tracer error(tracer, Onesdk.onesdk asciistr("Exception Class Name"),
Onesdk.onesdk asciistr("Exception message"))
```
Exception can be reported only once per tracer, if you have several exceptions you have to combined them as single string.

Before method finish add line like below:

Onesdk.onesdk\_tracer\_end(tracer)

If you would like to report request attributes, add a below command before finishing tracer:

```
Onesdk.onesdk_customrequestattribute_add_string(Onesdk.onesdk_asciistr("KEY"), 
Onesdk.onesdk_asciistr("STRING_VALUE"));
```
To expose them in Dynatrace, you have to create proper Request Attribute configuration.

#### 6.2. Instrumentation using config file

<span id="page-9-0"></span>To use this feature you have to create yaml file in [app\_dir]/config/onesdk.yaml

```
Sample content is:
custom_instrumentation: True/False (enables disables custom instrumentation)
methods:
   - class_module: string (Module::Class or Module or Class)
     method: string (method name)
Sample file content:
custom_instrumentation: True
methods:
```
- class\_module: User method: send password reset email
- class\_module: User method: send\_activation\_email
- class\_module: User method: activate
- class\_module: User method: authenticated?
- class module: App::ApplicationHelper

method: full\_title

If instrumentation go fine, you will be able to see log entries related to particular method instrumentation. You can select multiple methods from single module/class

#### **After changing config file, you have to restart ruby application to see effect.**

#### 6.3. Instrumentation environment variable

If you prefer using environment variable for config changes, you can setup instrumentation of custom methods in the same way as via vonfig file. First you have to export environment variable that will enable this module:

export ONESDK\_CUSTOM\_INSTRUMENTATION=true

Second step is environment variable that will list Classes/Models and methods to be instrumented:

export

```
ONESDK_METHODS="App::ApplcationHelper|full_title\\User|send_password_reset_ema
il\\User|send_activation_email\\User|authenticated?"
```
For this environment variable syntax is

"ModuleOrClass|actionOrMethos\\AnotherModuleOrClass|anotherActionOrMethod". You can chain multiple configurations like that.

#### <span id="page-10-0"></span>**After you add environment variable, you have to restart ruby application to see effect.**

## 7. Sample full YAML file content

```
---
debug: true
custom_instrumentation: true
methods: 
 -
    class_module: User
   method: send password reset email
 -
    class_module: User
    method: send_activation_email
 -
    class_module: User
    method: activate
 -
    class_module: User
    method: authenticated?
 -
    class_module: ApplicationHelper
   method: full title
 -
    class_module: ApplicationHelper
    method: page_title
 -
    class_module: ApplicationHelper
     method: generate_page_title
metrics_ingest: true
pgi_id: PROCESS_GROUP_INSTANCE-9BE796BA4609E25F
```
## 8. Sample Environment Variable Config

```
ONESDK_DEBUG=true/false (default false) 
ONESDK_METRICS_INGEST=true/false (default false) 
ONESDK_CUSTOM_INSTRUMENTATION=true/false (default false) 
ONESDK_METHODS="App::ApplcationHelper|full_title\\User|send_password_reset_email\\User|send_activation_email\
\User|authenticated?" (default empty)
```
## <span id="page-11-0"></span>9. EarlyAccess

Early access features are not tested well but should be working fine. By default, those features are disabled. In future releases this behavior will be changed to enable by default.

## <span id="page-11-1"></span>9.1. Kafka instrumentation (tested on ruby 2.5+)

Kafka instrumentation can be turned on by setting up environment variable **ONESDK\_KAFKA\_INSTRUMENTATION=true** or in config yaml by setting **kafka\_instrumentation: true**

### <span id="page-11-2"></span>9.1. RabbitMQ (Bunny) instrumentation (tested on ruby 1.9+)

Kafka instrumentation can be turned on by setting up environment variable **ONESDK\_RABBITMQ\_INSTRUMENTATION=true** or in config yaml by setting **bunny\_instrumentation: true**